# **Virtual Annual Meeting Information & Quick Guide**

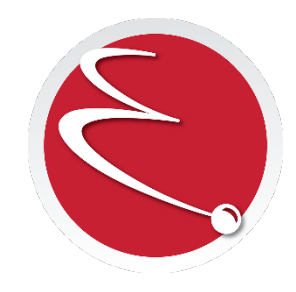

## GENERAL INFO:

- Log In Early: Please join at least 5 minutes early to ensure volume and internet connection are clear. If this is your first time attending a Zoom virtual event, you can test your connection prior to attending Annual Meeting here:<https://zoom.us/test>
- Annual Report: The 2019 Annual Report will be provided via link during the Annual Meeting and can be found online here: [https://enrichmentfcu.org/annual-meeting.](https://enrichmentfcu.org/annual-meeting)
- Listen & View Only Mode: All Annual Meeting attendees will join the Annual Meeting in LISTEN & VIEW ONLY MODE. While you can see and hear the Annual Meeting, your microphones and cameras have been disabled within the Zoom Virtual Meeting Space.
- Technical Difficulties: In the event of technical difficulties, please contact Zoom Support here: <https://support.zoom.us/hc/en-us>
- FAQ: For all Annual Meeting frequently asked questions and information, visit our website:<https://enrichmentfcu.org/annual-meeting>

## UNDERSTANDING YOUR OPTIONS TO JOIN THE MEETING

After you register for the Annual Meeting, you will receive a registration confirmation email.\* This email will provide you with two options to join the Annual Meeting – joining virtually through a device or joining by dial in option. An example of this email is found on the last page of this Quick Guide.

Joining Virtually: Joining the Annual Meeting virtually allows you to hear the Annual Meeting audio, as well as see the Annual Meeting display.

Joining by Dial In: Joining the Annual Meeting by Dial In allows you to hear the Annual Meeting audio. If you plan to attend the Annual Meeting using only the dial in option, you will not be able to view the Annual Meeting display.

If you choose, you are able to utilize both options to join the Annual Meeting – joining virtually in order to be able to see the Annual Meeting display but using the dial in option to hear Annual Meeting audio. Whether you choose to attend the Annual Meeting by computer, tablet, or phone (landline or cellphone) you may be asked for additional meeting details, including meeting ID and password, in order to join the Annual Meeting.

*\*Please note, your registration confirmation email will not come immediately after you submit your Annual Meeting registration as all registrations are reviewed by Enrichment FCU before registration confirmations are sent to members.*

## ZOOM FUNCTIONS & FEATURES

There is no Zoom software purchase necessary to participate in the Annual Meeting and you do not need to create an account with Zoom to participate in the Annual Meeting. If you choose to participate in the Annual Meeting using your computer, tablet, or smartphone, you may be prompted to download the Zoom software to view the video feed from the Annual Meeting.

If you choose not to download the Zoom software, you can still participate in the Annual Meeting using the 'For Telephone,' directions provided when you receive your registration confirmation email. These instructions provide dial-in phone numbers that can be called from a landline or cellular device.

As a reminder, all Annual Meeting attendees will join the Annual Meeting in LISTEN & VIEW ONLY MODE. While you can see and hear the Annual Meeting, your microphones and cameras have been disabled within the Zoom Virtual Meeting Space.

In the event of technical difficulties, please contact Zoom Support here:<https://support.zoom.us/hc/en-us>

General information on attendee controls within the Zoom virtual space can be found by **clicking here.** 

Please note, while we feel the utilization of the Zoom platform will be beneficial to our members, privacy, accessibility, and security policies may vary between the credit union and this vendor.

## **Annual Meeting Confirmation Email Example**

After you register for the Annual Meeting you will receive a registration confirmation email with additional information, including instructions on joining the meeting using a PC, Mac, iPad, iPhone, or Android device, as well as an option to dial in using a telephone. Please note, your registration email will not come immediately after you submit your Annual Meeting registration. As Annual Meeting is a member-only event, all registrations are reviewed by Enrichment FCU before registration confirmation emails are sent to members.

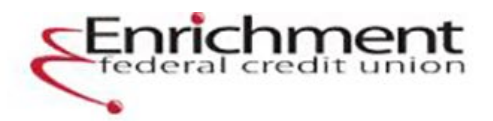

### Your registration is complete!

Thank you for registering for Enrichment FCU's 70th Annual Member's Meeting. Our meeting will be held virtually using a Zoom Virtual Meeting Space, and there will not be a physical meeting location. We look forward to having you join us on Friday, June 12th at 6:00 pm<sup>1</sup>

#### **Additional Information:**

- Please join at least 5 minutes before the meeting to ensure volume and internet connection are clear. If this is your first time attending a Zoom Virtual Meeting event, you can test your connection prior to attending the Annual Meeting here: https://zoom.us/test.
- . We will have the opportunity for members to participate in the voting for the approval of last year's Annual Meeting Minutes, as well as the approval of the Board of Directors nominees. Instructions on how to vote will be provided during the Annual Meeting.
- The 2019 Annual Report can be found online here: https://enrichmentfcu.org/annualmeeting or you can click here to download the report.
- . In the event of technical difficulties, please contact Zoom Support at https://support.zoom.us/hc/en-us.

### How to Join the Meeting:

On June 12th, join from a PC, Mac, iPad, iPhone, or Android device.

Click the link below to join: https://enrichmentfcu.zoom.us/j/86752107157? pwd=M1B4WEkvWkdkSXRiOFpXdWRWa3huUT09

Joining information for computer or tablet

Note: this link should not be shared with others; it is unique to you.

Meeting ID: **All and ID:** Password:

```
Or iPhone one tap mobile:
+19292056099, 86752107157#, 1#,331687# US (New York)
+12532158782..86752107157#..1#,331687# US (Tacoma)
```

```
Or Join by Telephone:
```
- +1 929 205 6099 US (New York) +1 253 215 8782 US (Tacoma) +1 301 715 8592 US (Germantown) +1 312 626 6799 US (Chicago) +1 346 248 7799 US (Houston) +1 669 900 6833 US (San Jose)
- Meeting ID:

```
Password: 004647
```
Joining information for dialing in by phone. If you plan to attend the Annual Meeting using only the dial in option, you will not be able to view the Annial Meeting video feed.

Visit https://enrichmentfcu.org/annual-meeting for all Annual Meeting information and updates including a PDF of the 2019 Annual Report.

If you have any questions or need to cancel your registration, please reply to this email or contact us as marketing@enrichmentfcu.org.